## **Searching for music in iDiscover**

To do a search for **music** in iDiscover, begin with a simple search:

Select Cambridge Libraries Collections and type your search term in the search box:

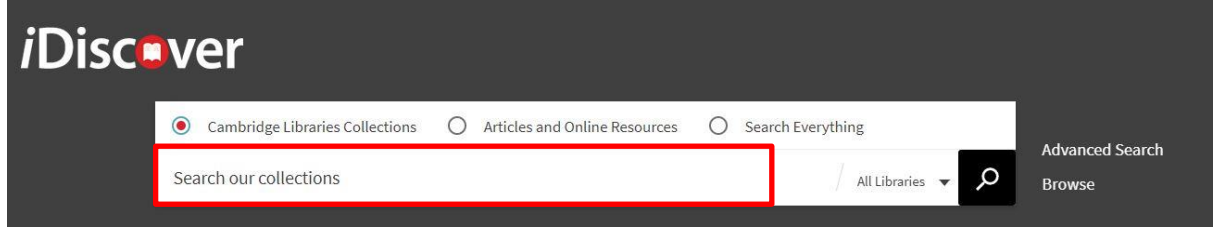

Click on  $\left\| \cdot \right\|$  to retrieve your results.

This will search across all catalogued physical collection items in Cambridge libraries and will retrieve sound recordings as well as notated music

**Note:** If you are looking for a particular title then use "…" around the title. For more details on simple searching, see: Quick Guide: Quick searching. To improve search results for music use English plural for generic titles such as "symphonies" or enter the title in the original language of the composition for distinctive titles such as "Zauberflöte".

**Note:** not all notated music can be found on iDiscover. Also check the card catalogues at the University Library Music Department and search Janus, the manuscripts and archives catalogue.

Use the 'Refine my results' options on the right side of the results screen:

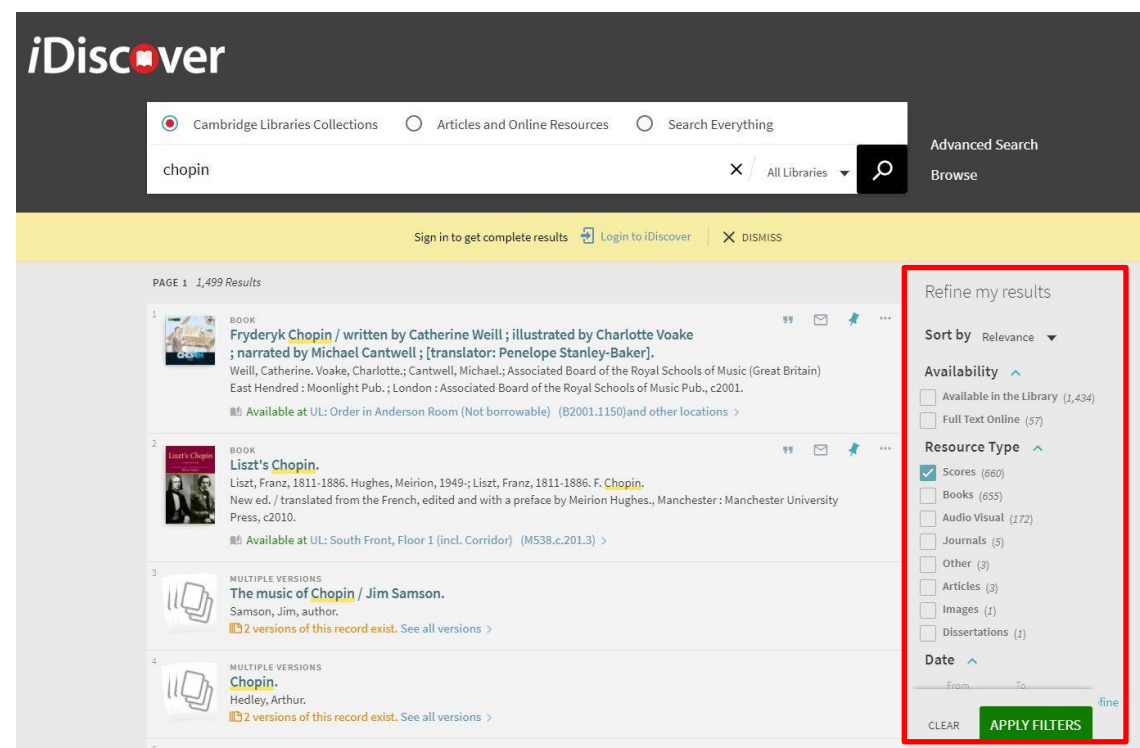

- Go to the 'Resource Type' area.
- Select the type of resource(s) you are looking for (e.g. scores, audio visual, etc.) and apply filters. You can include or exclude options for your search (See Quick Guide: Refining, expanding and ordering your results).
- If you want to continue searching for notated music, lock the "Scores" filter by clicking on the left of the active filter.

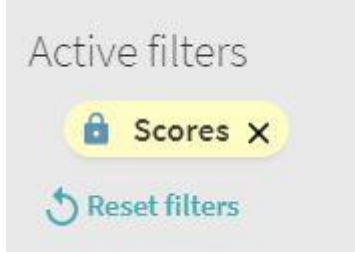

 You can refine to items held in one or more particular libraries using the 'Library' area of the 'Refine my results' list. You can again lock these filters to continue searching your favourite music collections.

**Note:** Click on the '**Show more**' label at the bottom of the list to see all the refining options:

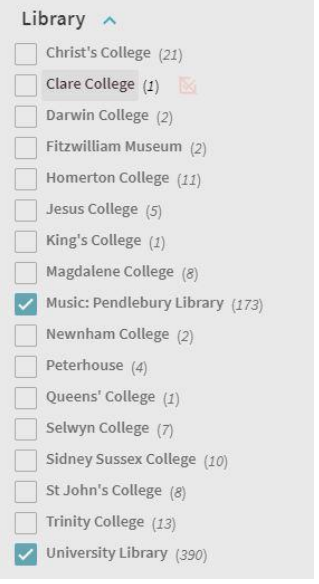

To do a search for **sound recordings** in iDiscover, you can either begin with a simple search and apply filters or use the advanced search and set material type to Audio Visual. (See also: Quick Guide: Advanced searching methods)